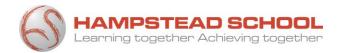

# Microsoft Teams for Home Learning

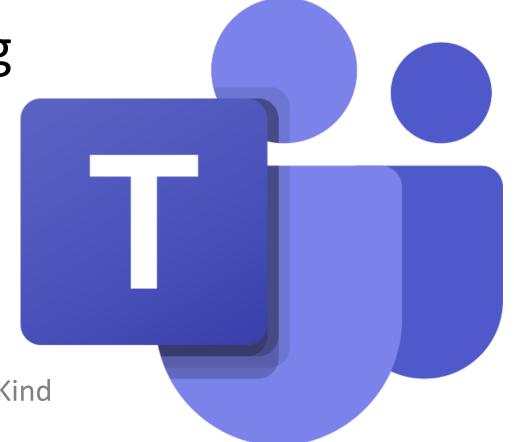

Think Big • Work Hard • Be Kind

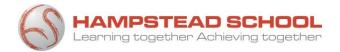

# Before you start...

#### You will need to know your:

- username
- password
- @hampsteadschool.org.uk email address

If you have forgotten these details please ask your tutor to reset your password.

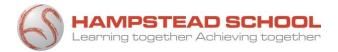

### Hampstead.RMUnify.com

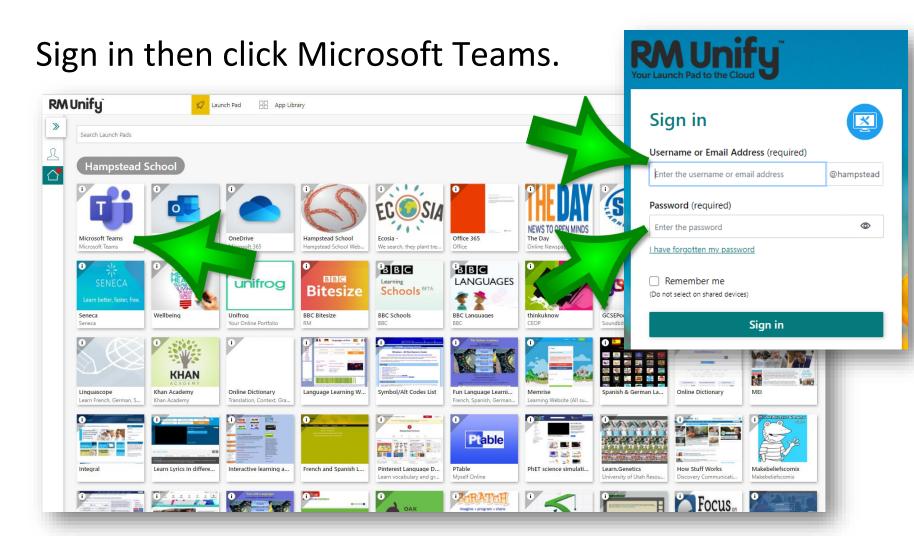

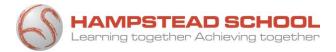

### Your Assignments

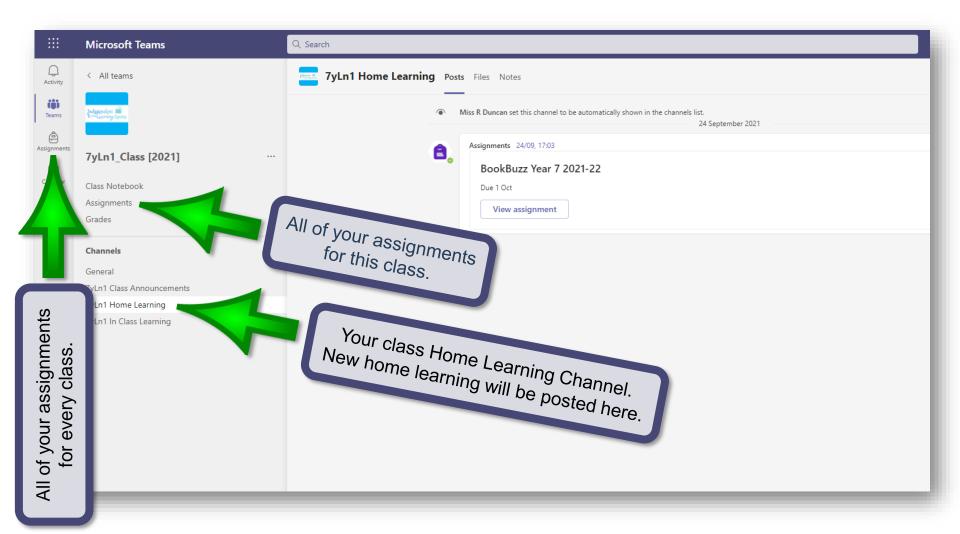

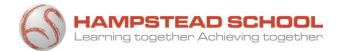

## Your Home Learning Calendar

The date and time that your Home Learning is due will show in your Teams calendar.

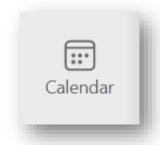

Double click an entry to open then select **View assignment.** 

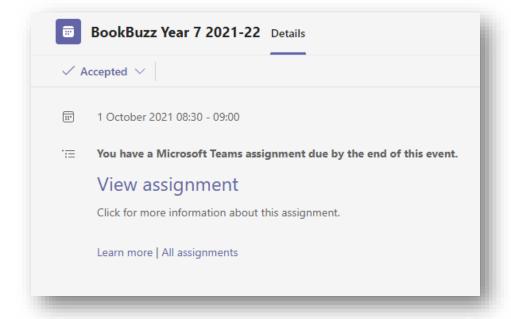

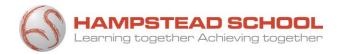

If you have a question about a task that has been set for you please speak to or email your class teacher.

If you have any questions about Microsoft Teams you can ask your tutor or Miss Duncan in the library.

You can also use the computers in the library (ILC) to access your Teams and complete your Home Learning.